# **M** MOVIUS

# **Edit message to users for undelivered multimedia message (US Only)**

Last Modified on 11/17/2023 5:51 pm EST

Read on to learn how to edit the message that is sent to users and the people they are messaging with when a picture message is sent that can't be delivered.

#### **Overview**

Some MultiLine applications may not be able to support Picture Messages. In this case, when someone attempts to send the MultiLine user a picture message, an auto-message is sent to both let them know the message can't be delivered. You can configure this message in the Management Portal.

## **Before you Start**

An admin must have "Setup" Privilege in their Role in the organization to do these instructions. *See What Admin Privileges are in [Management](http://help.moviuscorp.com/help/what-admin-roles-mmp) Portal? [\(https://help.moviuscorp.com/help/what-admin](https://help.moviuscorp.com/help/what-admin-roles-mmp)roles-mmp).*

## **How to edit the Undelivered Picture MMS Message**

- 1. Go to **Setup** and click **Feature Settings**
- 2. Click **Messages**, then **Multimedia Messages**
- 3. Edit the fields in the **Undelivered MMS** section for the **Message to MultiLine User** and **Message to Non-MultiLine User**.

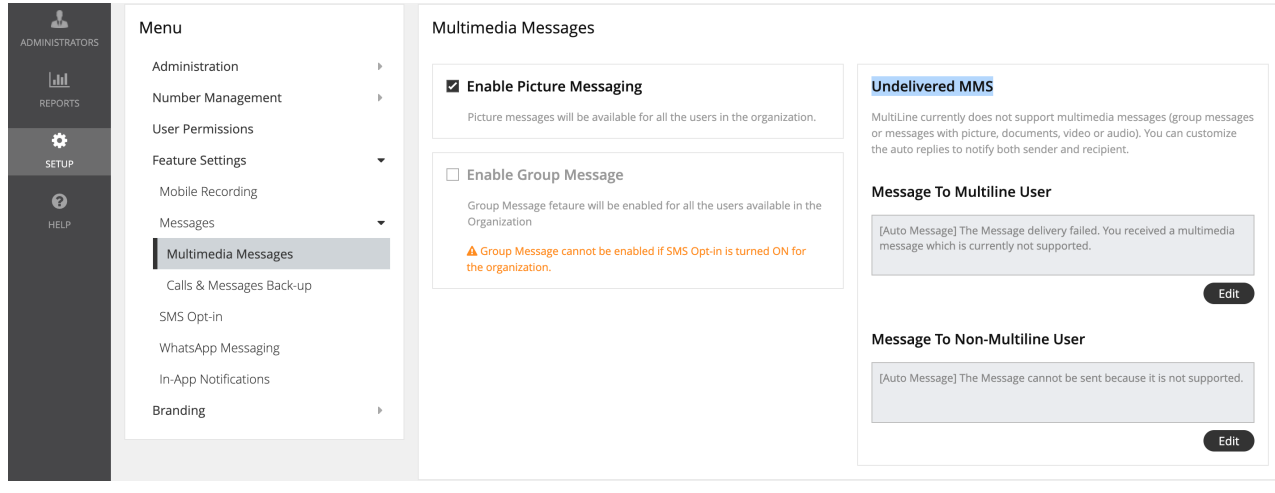